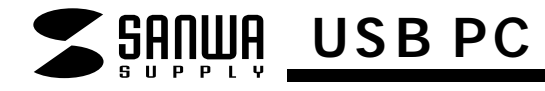

### **CMS-USBV9**

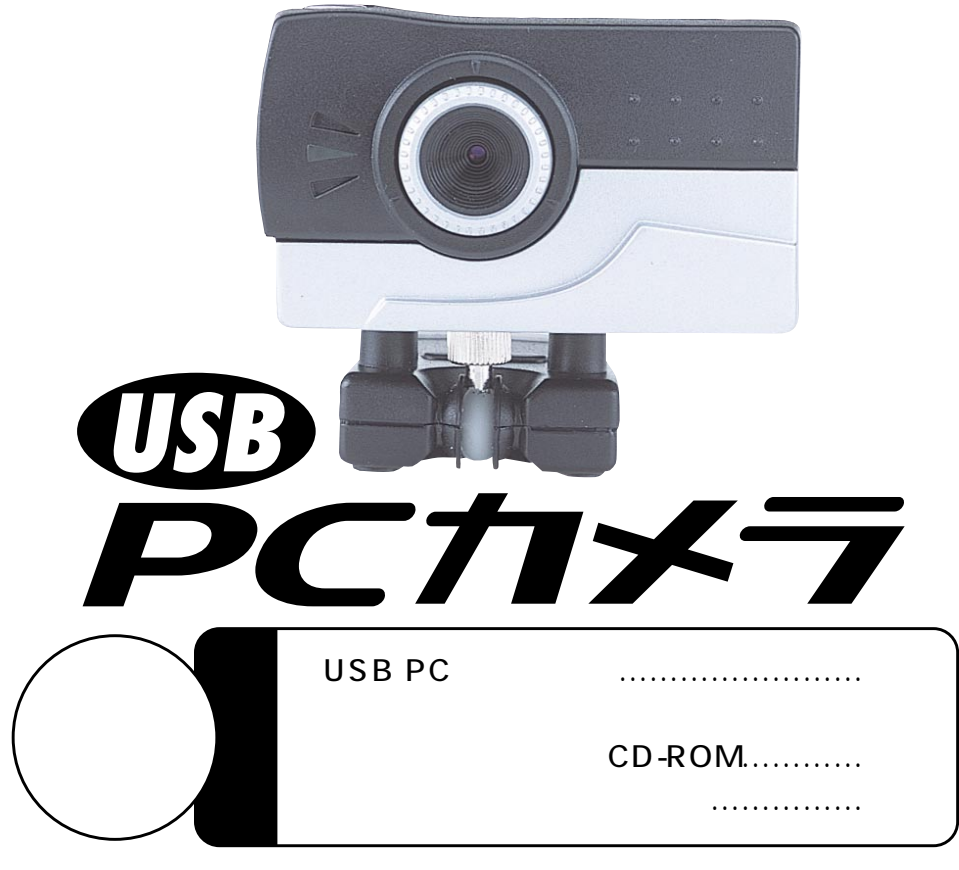

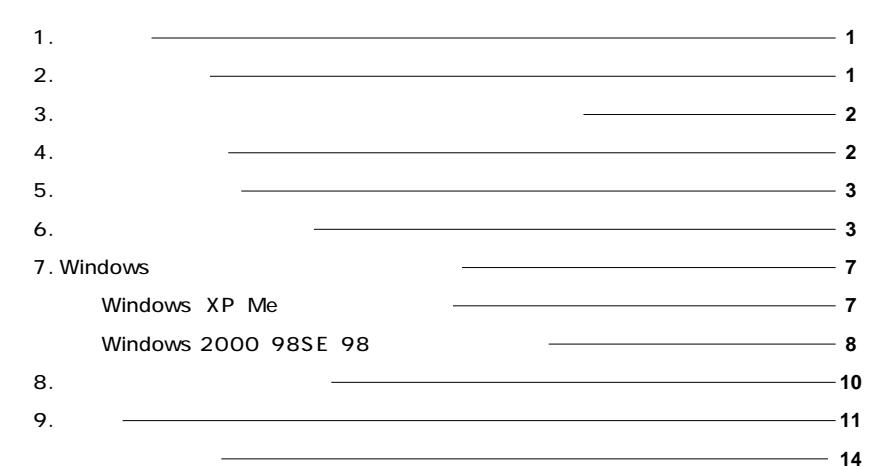

## $\vert$  1.

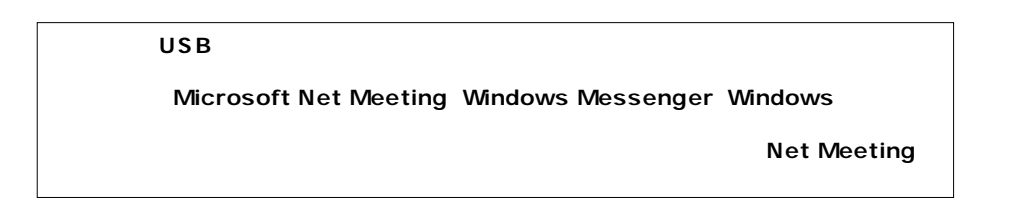

USB

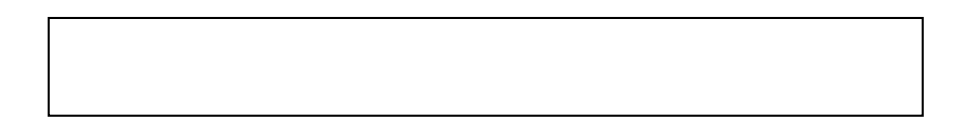

# サンワサプライ株式会社

### $2.$

**Windows** Pentium 166MHz CPU Pentium II Celeron 32MB RAM Microsoft Windows XP 2000 Me 98SE 98 USB 150MB

### $\blacksquare$  5.

ACRP USB AC USB

### **6.**  $\blacksquare$

#### **CD-ROM WindowsXP**

Windows CD-ROM CD-ROM

D:\Setup.exe D CD-ROM

**Install USB PC Camera** 4

Install USB PC Camera Live Suite

Windows XP

Page abc User's Guide Acrobat Reader 5.0(To reod user's) User's Guide

Install USB PC Camera Live Suite

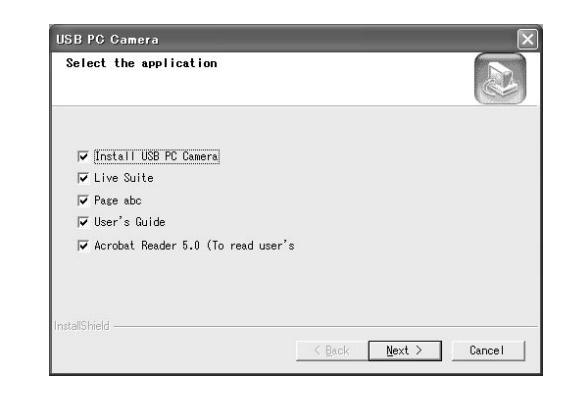

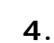

 $\triangle$ 

 $|\mathbb{A}|$ 

 $\triangle$ 

 $\triangle$ 

**LED フォーカスリング�**

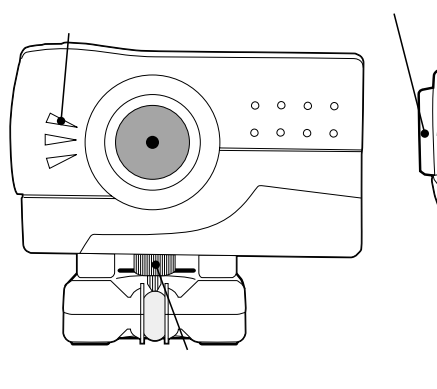

**3.** 安全にお使いのだが、

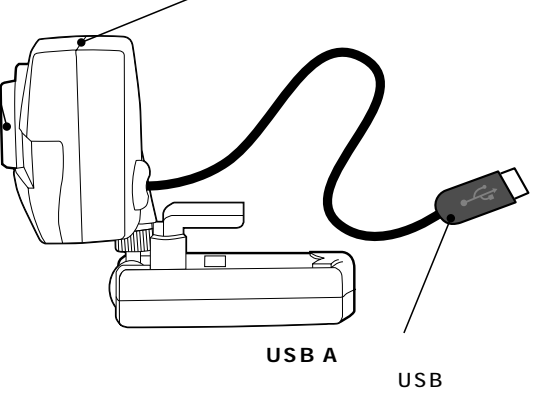

#### CMS-USBV9 Next

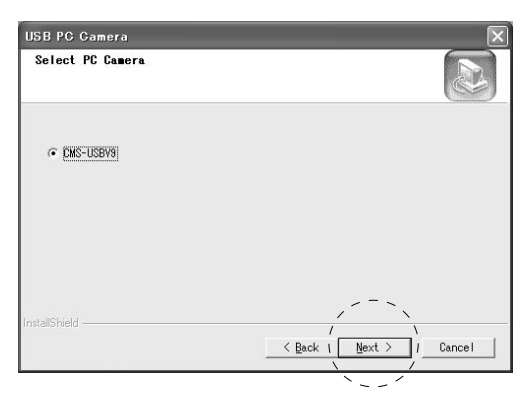

#### 「Next」

#### 「Browse...」

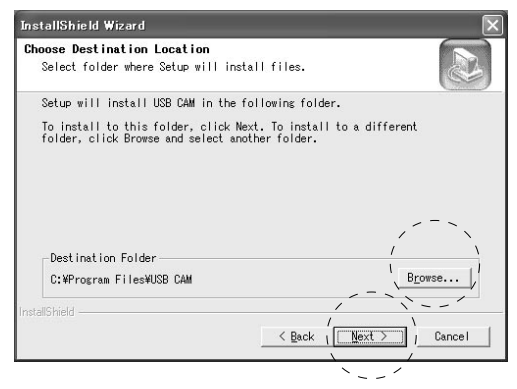

#### **Next**

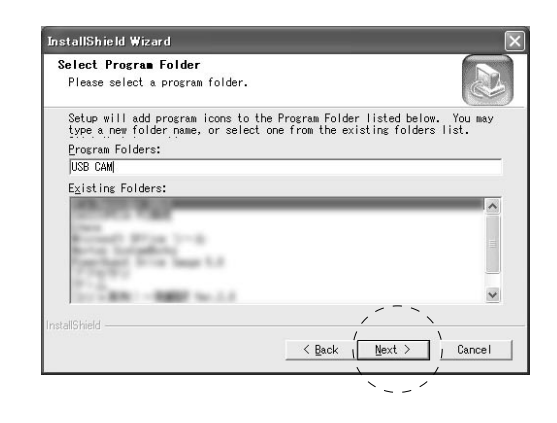

#### Live Suite **Next**

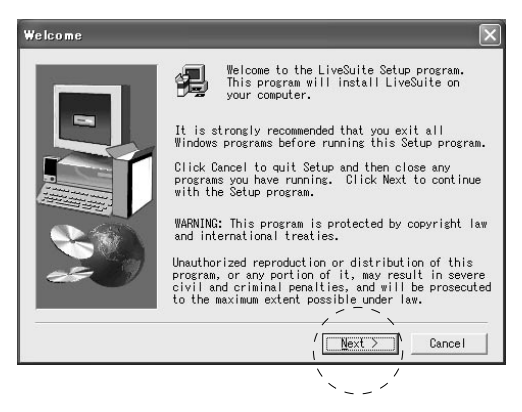

#### 「Yes」

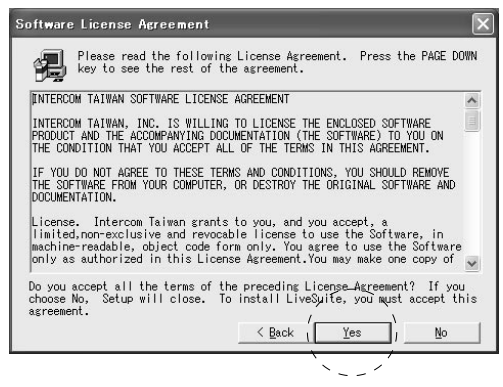

Serial CD

SN: Next

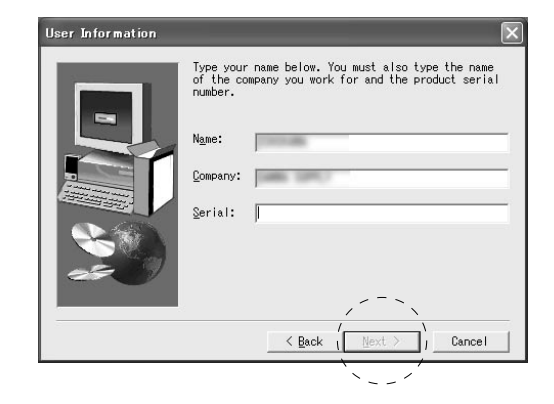

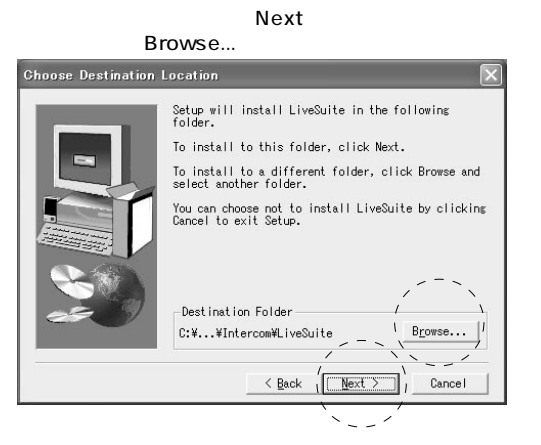

Live Diary Live Monitor Live Snap + Live Express

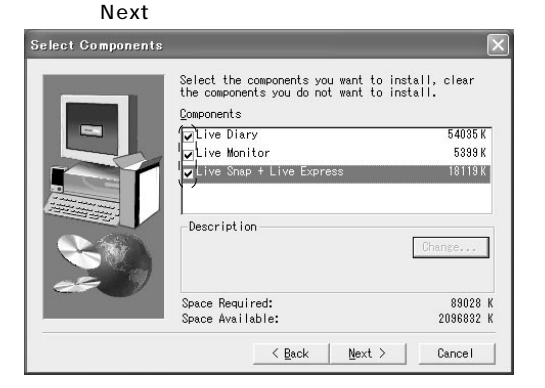

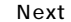

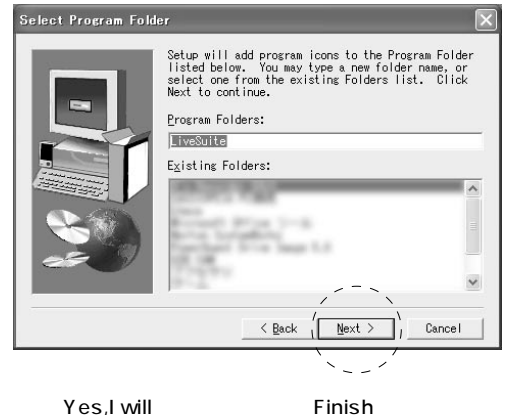

No,I will Finish Windows 98 DirectX 8.0

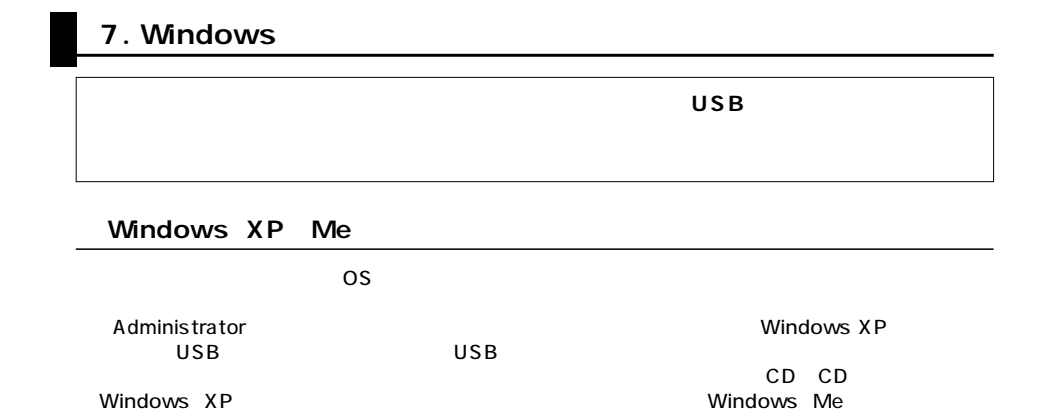

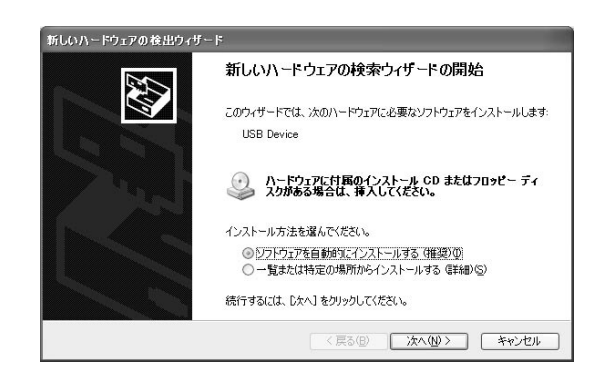

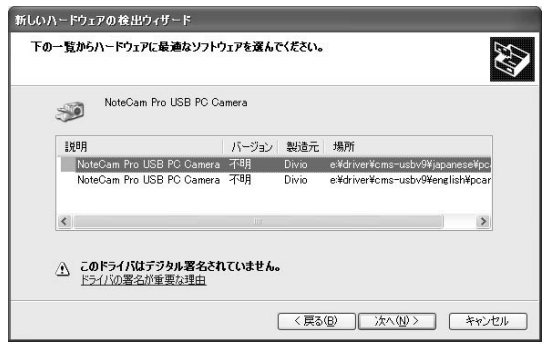

**7**

Windows XP

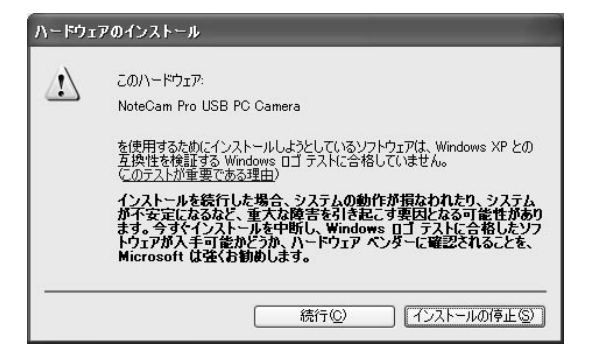

Administrator **Ministrator**Number 3000

次の新しいドライバを検索しています USB 互換デバイス

<戻る(B)

デバイス ドライバは、 ハードウェア デバイスが動作するために必要なソ<br>フトウェアです。

「二次へ〉」

キャンセル

OS

新しいハードウェアの追加ウィザード

Windows 2000 98SE 98

 $\overline{\mathsf{USB}}$  and  $\overline{\mathsf{USB}}$  and  $\overline{\mathsf{USB}}$  and  $\overline{\mathsf{USB}}$  and  $\overline{\mathsf{USB}}$  and  $\overline{\mathsf{USB}}$  and  $\overline{\mathsf{USB}}$  and  $\overline{\mathsf{USB}}$  and  $\overline{\mathsf{USB}}$  and  $\overline{\mathsf{USB}}$  and  $\overline{\mathsf{USB}}$  and  $\overline{\mathsf{USB}}$  and  $\overline{\mathsf{USB}}$  and

CD-ROM

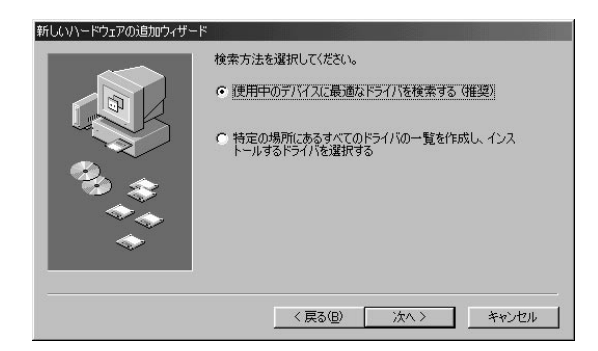

CD-ROM

#### E:\Driver\NoteCamPro E

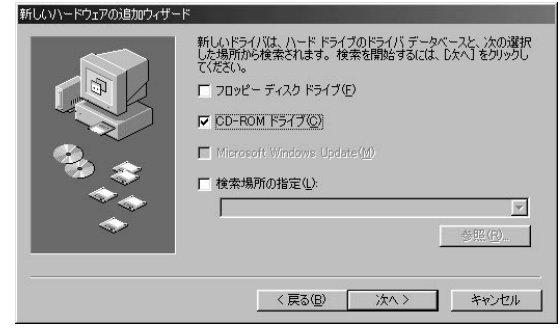

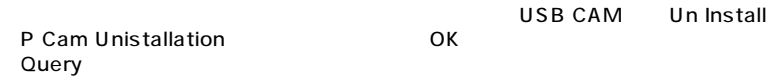

**8**

**9**

**8.**  $\blacksquare$ 

#### Video Panel

Live Suite Video Panel

**9.** 

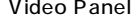

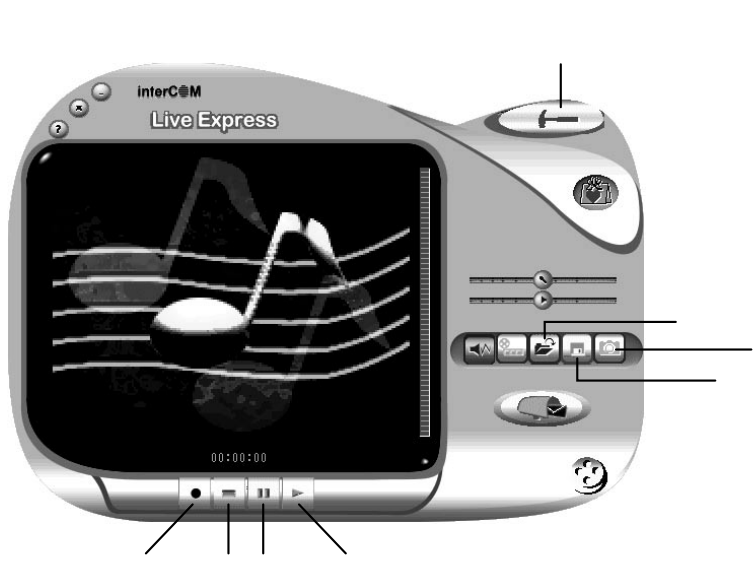

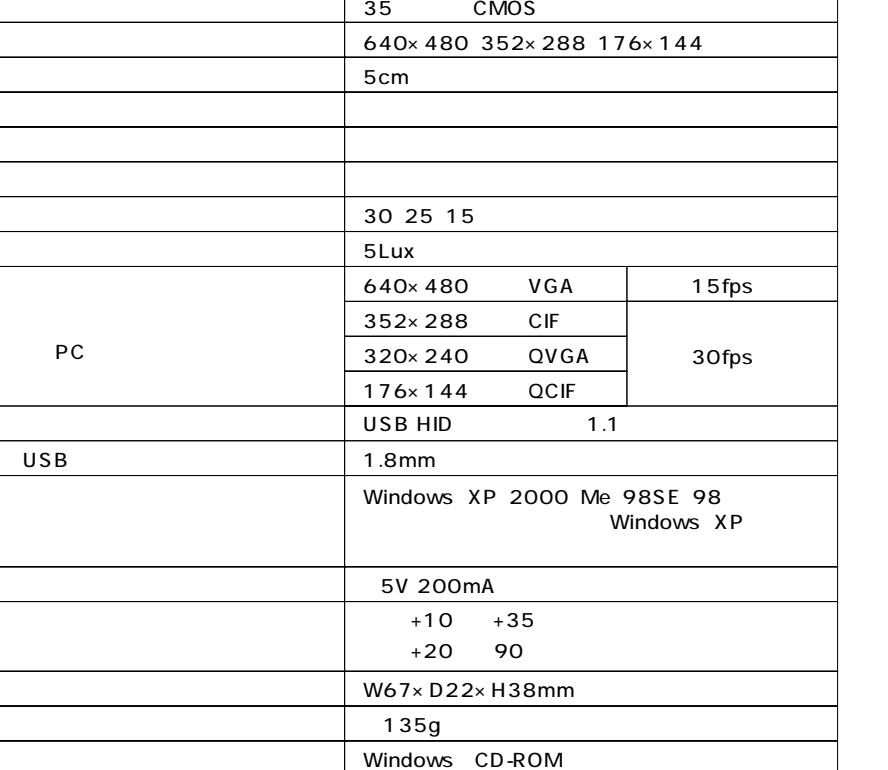

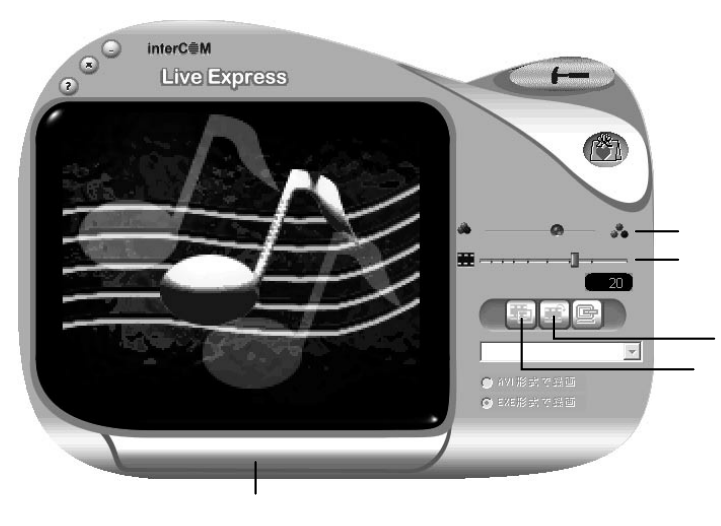

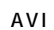